# EVOLVEO

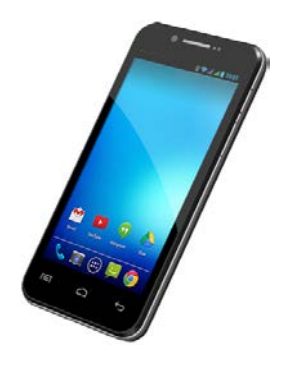

**Procesor:** 1.5 GHz Quad Core **Sistem de operare:** Android 4.2 **Memorie dinamică:** 1 GB RAM/16 GB ROM **Afişaj:** 4.5" multi-capacitiv, IPS **Extensie memorie Flash:** cu utilizarea cardurilor de memorie microSDHC **Rezoluţie:** qHD 960 \* 540 pixeli **Cameră video cu funcţie autofocus 8.0 Mpx Radio FM Conexiune Wireless:** Wireless LAN 802.11 b/g **Conexiune date:** GSM/EDGE: 850/900/1800/1900 MHz; WCDMA/UMTS/HSPA: 850/2100 MHz **Acumulatorul:** 1 600 mAh

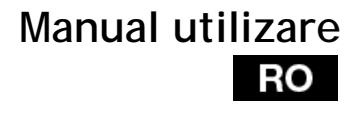

**Stimate client,**

**Îţi mulţumim că ai ales un telefon mobil EVOLVEO.** 

## **Recomandări de întreţinere şi utilizare în deplină siguranţă a aparatului telefonic**

- Acest telefon este un echipament electronic complex, motiv pentru care vă rugăm să-l protejati de lovituri și de influența câmpurilor magnetice, păstrați-l într-un mediu curat și fără praf;
- Pentru curătarea afișajului telefonului folositi un material textil uscat și neted (de dimensiuni reduse) (nu utilizați solvenți, precum benzina, diluantul sau alcoolul);
- Nu expuneti telefonul efectelor umidității sau lichidelor, iar dacă telefonul ajunge în contact cu apa, uscați-l și curățați-l cu un material textil de dimensiuni reduse;
- Nu apăsați excesiv pe afisajul telefonului sau pe tastele de pe telefon;
- Avertizare: Bateria telefonului poate exploda dacă este pusă în foc!
- Reparatiile și intervențiile de service se pot efectua într-o unitate de service autorizată pentru telefoanele **EVOLVEO** (informaţii suplimentare pe pagina de internet [www.evolveo.eu\),](http://www.evolveo.eu/) în caz contrar fiind posibil să deteriorati telefonul și să pierdeți garanția.

## **Norme juridice şi comerciale importante**

- Este strict interzisă copierea, multiplicarea, distribuirea şi modificarea integrală sau partială a prezentului manual fără aprobarea scrisă prealabilă a producătorului.
- Având în vedere faptul că produsul este supus unui proces continuu de dezvoltare și îmbunătățire, producătorul își rezervă dreptul de a modifica fără înstiințare prealabilă oricare dintre caracteristicile produselor prezentate în cadrul prezentului manual, posibilele diferente nereprezentând defecte ale produsului și nefiind motive de reclamație.
- Nici producătorul, nici furnizorul, nici comerciantul nu răspund în nicio formă pentru daunele cauzate de pierderile de date, de pierderile materiale sau de alte daune accidentale sau indirecte, indiferent de modul în care au survenit acestea.

## **RO**

**Acumulatorul (bateria) telefonului se va încărca în următoarele situaţii:**

- Sistemul Android notifică descărcarea acestuia;
- Tastele nu reactionează la apăsare:
- Aparatul telefonic nu a fost folosit o perioadă de timp de cel putin o lună:
- Aparatul telefonic se închide din cauza stării de descărcare a acumulatorului; caz în care după conectarea încărcătorului va fi necesar să asteptați o scurtă perioadă de timp, până când acumulatorul se încarcă putin pentru ca telefonul să poată fi utilizat din nou.

## **RECOMANDĂRI pentru prelungirea duratei de utilizare a acumulatorului telefonului:**

- Functia Wi-Fi activă, lumina de fundal a afișajului sau jucatul unor jocuri determină descărcarea mai rapidă a acumulatorului;
- În majoritatea cazurilor nu este necesară activarea funcției Wi-Fi pentru a juca jocuri;
- Reduceti luminozitatea afisajului și setați un interval de timp mai scurt după care lumina de fundal se întrerupe în mod automat;
- Dezactivaţi sincronizarea automată cu serverele Gmail, a calendarului, a contactelor, actualizarea automată a aplicatiilor, actualizarea statusului de Facebook/ Twitter, actualizările din fundal;
- Utilizati functia de gestiune a aplicatiilor "Application" manager" pentru controlul proceselor care rulează pe telefonul D-voastră;
- Blocati sau dezinstalati aplicatiile pe care nu le utilizati;
- Blocati widget-urile (micile aplicatii) inutile de pe fereastra de pornire;
- Nu utilizati imagini de fundal "Live" drept imagini de fundal ale afişajului telefonului;
- Evitaţi supraîncălzirea acumulatorului telefonului nu-l expuneti efectului direct prelungit al razelor solare sau unor temperaturi ridicate etc.;
- Durata de utilizare a bateriei depinde şi de nivelul de încărcare;
- După finalizarea încărcării complete a acumulatorului

deconectați încărcătorul de la telefon și de la priză.

J.

**Introducere**

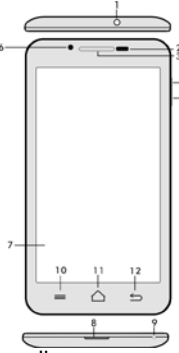

- 
- 1. Intrare audio **14. bliț**<br>2. Senzor de lumină și 15. Can
- 
- 
- **5. Tasta de volum 18. Difuzorul**
- **6. Cameră frontală 19. Acumulatorul**
- **7. Afişaj sensibil la atingere**
- **8. Intrare USB**
- **9. Microfonul**
- п.
- **2. Senzor de lumină și 15. Camera foto proximitate**

h.

- **3. Cască 16. Locaş pentru cartela SIM1**
	- **4. Tastă de pornire / blocare 17. Locaş pentru cartela SIM2**
		-
	-

 $\frac{1}{10}$ 

**10. Tasta de opţiuni –** se utilizează pentru afişarea pe ecran a optiunilor telefonului sau ale unei aplicații care este în curs de rulare

**11. Fereastra principală–** se foloseşte pentru revenirea la fereastra principală; prin apăsarea acestei taste se activează fereastra ultimei aplicații deschise, această aplicație se poate sterge din listă prin "tragerea" ferestrei cu aplicația către stânga.

**12. Tasta de revenire** (pentru revenirea la fereastra anterioară) **13. Locaş pentru cardul de memorie microSDHC**

## RO

## **Introducerea acumulatorului**

Se introduce acumulatorul și se apasă marginile capacului posterior pentru a-l închide etanş.

**Introducerea cartelelor SIM şi a cardului de memorie SDHC** Se deschide capacul posterior şi se introduc cartelele SIM în locaşurile corespunzătoare. Se introduce cardul de memorie SDHC în locaşul cititorului de card şi se fixează cu ajutorul elementului de închidere.

## **Pornirea şi oprirea aparatului telefonic**

Se apasă şi se ţine apăsată timp de 2 secunde tasta de pornire de pe partea laterală a aparatului telefonic. După pornirea telefonului, afisajul se poate debloca prin tragerea iconitei de blocare către dreapta, după care telefonul va fi gata de utilizare. Camera video se poate activa prin tragerea iconitei către stânga, către iconiţa de cameră. Pentru oprirea telefonului, se apasă şi se ţine apăsată din nou tasta de pornire. În fereastra de dialog se va selecta și se va confirma opțiunea dorită.

Dacă tasta de pornire se apasă doar scurt, afişajul LCD se va stinge şi va intra în stare de blocare, după care pentru deblocare se va apăsa scurt tasta de pornire din nou.

## **Conectarea la încărcător**

În timpul încărcării telefonului se va afişa iconiţa corespunzătoare procesului de încărcare. Nu se va tine echipamentul la încărcat prea mult timp după finalizarea completă a procesului de încărcare. În timpul încărcării telefonul se poate încălzi ceva mai mult, acesta fiind un comportament uzual şi nu un defect. În timp acumulatorul (ca toate acumulatoarele) îşi pierde din capacitate şi va fi necesară înlocuirea sa, imediat ce durata dintre încărcarea şi descărcarea completă devine extrem de scurtă. Totuşi, această capacitate ar trebui să rămână satisfăcătoare pe durata în care echipamentul poate fi considerat neuzat din punct de vedere moral. Telefonul poate fi utilizat în timp ce este încărcat. Va fi totuşi necesar să fiţi atent pentru a nu rupe sau deteriora conectorul de încărcare şi pentru a nu extrage cablul din portul USB în timp ce manipulaţi telefonul.

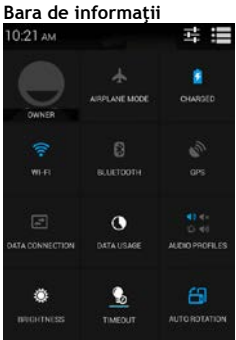

Prin tragerea (deplasarea cu contact continuu) a degetului peste bara de informatii din partea superioară a ferestrei principale vor fi afişate mai multe informatii privind diferitele functii, cum ar fi starea activă sau inactivă a functiei Wi-Fi, a receptorului GPS, etc.

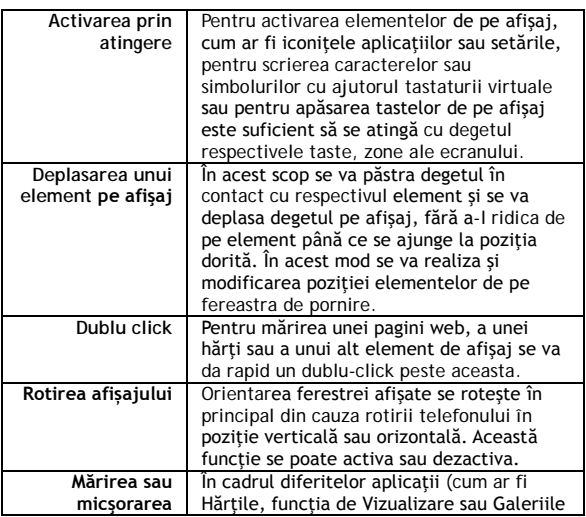

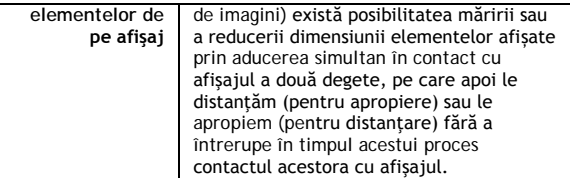

**Sistemul de operare Android**

Acest sistem de operare a fost realizat de firma Google şi, ca atare în acest aparat telefonic se regăsesc câteva dintre aplicatiile firmei respective, cum ar fi Google Gmail, Google Play si altele. Este de asemenea posibilă instalarea unor alte aplicații din Google Play – în acest scop fiind necesar un cont Google.

## **Cum se creează un cont Google**

Din fereastra principală se alege  $\Box$ , apoi funcția de Setări -"Settings" > Conturi şi sincronizare - "Accounts & Synchronization" > Adăugare cont - "Add account".

## **Modul Dual SIM**

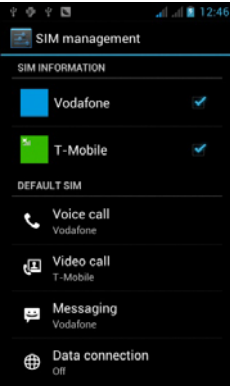

Prin accesarea acestui meniu devine posibilă setarea detaliilor legate de cartelele SIM1 şi SIM2

Setarea cartelei SIM preferate pentru:

**Apelurile voce**

**Apelurile video**

**Mesagerie**

**Conexiunile de date (suportul 3G este asigurat numai pentru locaşul corespunzător cartelei SIM1)**

## **Setări**

Din fereastra principală se alege  $\blacksquare$ , apoi funcția de Setări -"Settings".

### **Depanarea**

În situaţia în care întâmpinaţi probleme în timpul utilizării aparatului telefonic, verificați posibilele soluții de remediere în tabelul de mai jos. În cazul în care nu găsiţi o soluţie corespunzătoare, luaţi legătura cu asistentul de vânzări sau cu unitatea de service. Nu încercati să demontați sau să reparați aparatul telefonic, întrucât în acest mod puteți pierde garanția. Lista unitățile service se găsesc pe pagina [www.evolveo.eu.](http://www.evolve-europe.com/)

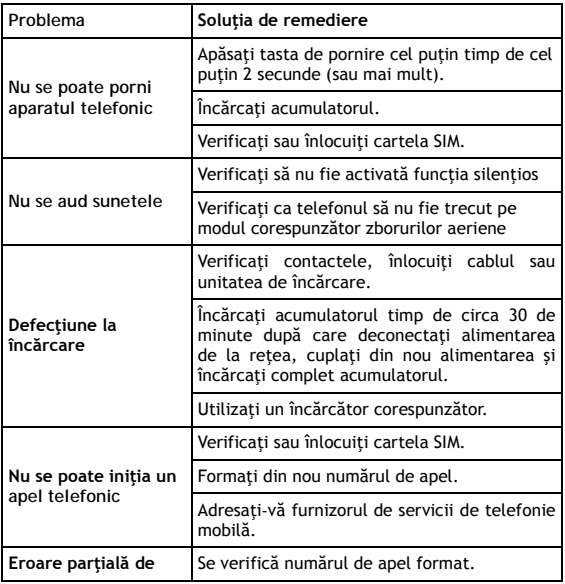

## **RO**

 $\overline{\phantom{a}}$ 

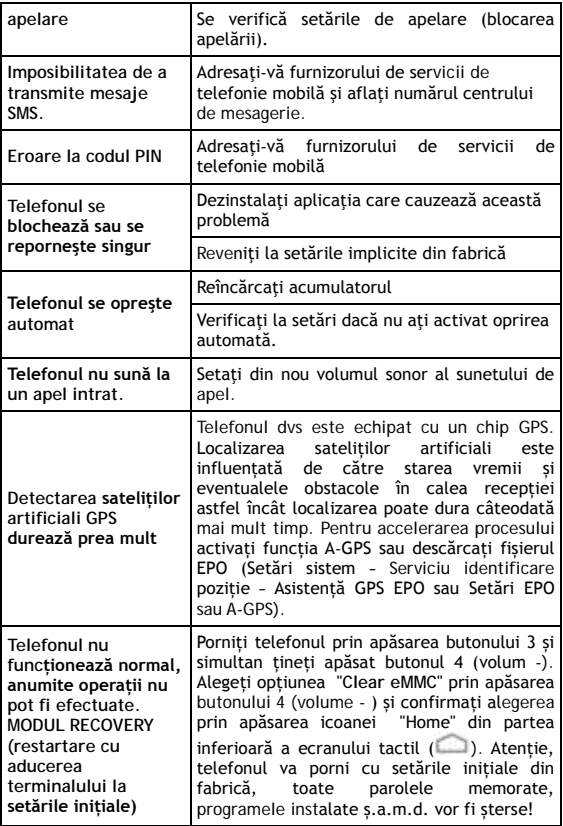

### **Garanţia nu este aplicabilă în următoarele situaţii:**

- Instalarea unui alt firmware decât cel care a fost instalat pe telefonul **EVOLVEO** din fabrică sau care se poate descărca de pe [ftp://ftp.evolveo.eu](ftp://ftp.evolveo.eu/)
- Deteriorarea mecanică a telefonului cauzată de utilizarea sa necorespunzătoare (de exemplu spargerea afişajului, spargerea capacului frontal sau posterior, deteriorarea conectorului microUSB sau audio etc.)
- Daunele cauzate de elementele naturale, cum ar fi focul, apa, electricitatea statică, temperaturile ridicate etc.
- Daunele cauzate de reparațiile neautorizate
- Daunele cauzate intentionat.

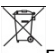

### **Evacuarea**

Simbolul de container tăiat afisat pe produs, în cadrul documentației sau pe ambalai atentionează asupra faptului că în cadrul Uniunii Europene toate produsele electrice şi electronice, bateriile şi acumulatorii se evacuează în containere separate după ce au ieşit din uz. Aceste produse nu se aruncă ca deşeu municipal nesortat.

Setările, manualele şi alte informaţii legate de produsele **EVOLVEO** se pot găsi la pagina de internet [www.evolveo.eu.](http://www.evolve-europe.com/)

# **0197 DECLARAŢIE DE CONFORMITATE**

Prin prezenta societatea ABACUS Electric spol. s r.o. declară că telefonul GSM **EVOLVEO XtraPhone 4.5 Q4 16GB** (EAN: 8594161335764) corespunde prevederilor standardelor şi directivelor aplicabile tipului de echipamente din care face parte. Textul complet al declaratiei de conformitate se găseste pe pagina de internet <ftp://ftp.evolveo.eu/ce>

Copyright © 2014 ABACUS Electric spol. s r.o.

Toate drepturile rezervate.

Forma de prezentare şi datele tehnice pot fi modificate fără înștiințare prealabilă.